# **OptiPlex 5055 Tower**

# Quick Start Guide

**1 Connect the keyboard and mouse**

Conecte el teclado y el mouse

# **2 Connect the network cable — optional**

Conecte el cable de red (opcional)

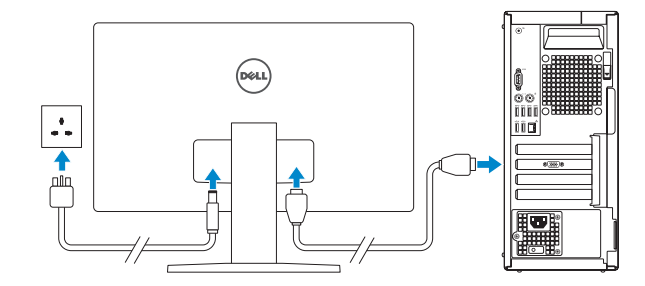

*MOTE:* If you ordered your computer with a discrete graphics card, connect the display to the discrete graphics card.

# **3 Connect the display**

Conecte la pantalla

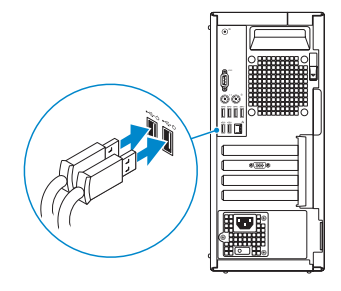

 **NOTA:** si usted solicitó el equipo con una tarjeta de gráficos discretos, conecte la pantalla a la tarjeta de gráficos discretos.

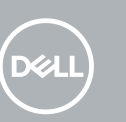

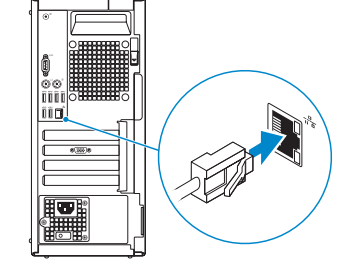

**ZA NOTA:** Si va a conectar a una red inalámbrica segura, introduzca la contraseña para acceder a la red inalámbrica cuando se le solicite.

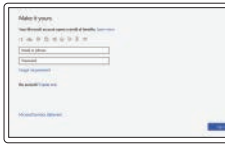

## **4 Connect the power cable and press the power button**

Conecte el cable de alimentación y presione el botón de encendido

## **5 Finish operating system setup**

Finalice la configuración del sistema operativo

## **Windows 10**

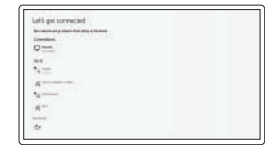

### **Connect to your network**

Conectarla a la red

**NOTE:** If you are connecting to a secured wireless network, enter the password for the wireless network access when prompted.

### **Sign in to your Microsoft account or create a local account**

Inicie sesión en su cuenta de Microsoft o cree una cuenta local.

## **Ubuntu Follow the instructions on the screen to finish setup.**

Siga las instrucciones en pantalla para finalizar la configuración.

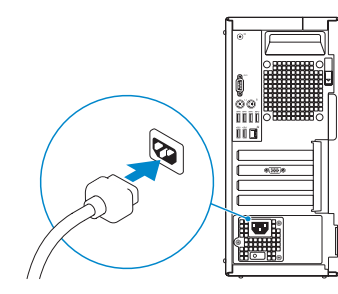

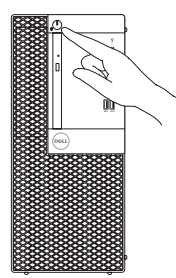

**8.** Headset port **9.** Serial port **10.** USB 2.0 port **11.** PS/2 keyboard port **12.** USB 3.1 Gen1 ports

**6.** Hard drive activity light **7.** Memory card reader (optional)

**1.** Power button and power light **2.** 5.25-inch external bay **3.** Optical drive (optional) **4.** USB 2.0 port with PowerShare

**5.** Line-out port

**13.** USB 2.0 ports (supports Smart Power On) **14.** Expansion card slots **15.** Power connector port **16.** Power supply diagnostic light **17.** Cable cover lock slot **18.** Release latch **19.** PS/2 mouse port **20.** Network port

 $\otimes$   $\overline{\text{mm}}$ ) $\otimes$ 

**Hol** 

**21.** Kensington security cable slot

**22.** Padlock ring

- **1.** Botón de encendido e indicador luminoso de alimentación
- **2.** Compartimento externo de 5,25 pulgadas
- **3.** Unidad óptica (opcional)
- **4.** Puerto USB 2.0 con PowerShare
- **5.** Puerto de línea de salida
- **6.** Indicador luminoso de actividad de la unidad de disco duro
- **7.** Lector de tarjeta de memoria (opcional)
- **8.** Puerto para auriculares
- **9.** Puerto serie
- **10.** Puerto USB 2.0
- **11.** Puerto para teclado PS/2

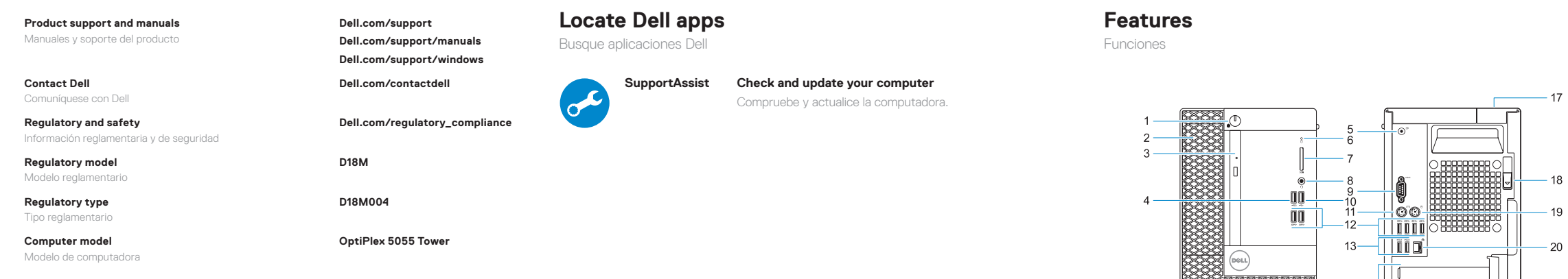

- **12.** Puertos USB 3.1 de primera generación
- **13.** Puertos USB 2.0 (admite encendido inteligente)
- **14.** Ranuras para tarjetas de expansión
- **15.** Puerto del conector de alimentación
- **16.** Indicador luminoso de diagnóstico del suministro de energía
- **17.** Ranura de bloqueo de la cubierta del cable
- **18.** Seguro de liberación
- **19.** Puerto para mouse PS/2
- **20.** Puerto de red
- **21.** Ranura para cable de seguridad Kensington
- **22.** Anillo del candado

#### **Información para NOM, o Norma Oficial Mexicana**

La información que se proporciona a continuación se mostrará en los dispositivos que se describen en este documento, en conformidad con los requisitos de la Norma Oficial Mexicana (NOM):

#### **Importador:**

Dell México S.A. de C.V. Paseo de la Reforma 2620 - Piso 11.° Col. Lomas Altas 11950 Ciudad de México. Número de modelo reglamentario: D18M Voltaje de entrada: 100 V AC–240 V AC Corriente de entrada (máxima): 4,0 A Frecuencia de entrada: 50 Hz–60 Hz

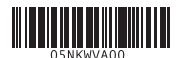

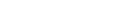

© 2017 Dell Inc. or its subsidiaries. © 2017 Microsoft Corporation. © 2017 Canonical Ltd.